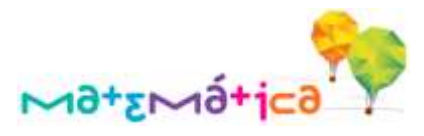

## Š. Qual o objetivo da Revista de Matemática Digital?

Disseminar sugestões de atividades, indicação de leitura, divulgação de boas práticas, bem como artigos e reflexões teóricas acerca do processo de ensino e de aprendizagem voltado aos professores de Matemática e Professores Coordenadores.

## Como acesso a Revista de Matemática Digital?

Acesse o site da Diretoria de Ensino Região Leste 5 no link [https://deleste5.educacao.sp.gov.br/.](https://deleste5.educacao.sp.gov.br/)

> **REVISTA DE MATEMÀTICA DIGITAL** . Leia mais »

Logo abaixo do Banner você verá o quadro

Clique em "...Leia mais>>" para acessar a página com todas as edições da Revista de Matemática Digital.

## Š Qual a periodicidade da Revista de Matemática Digital?

Prevista edição semestral da Revista de Matemática Digital, porém não descartamos a possibilidade de edições extras no decorrer do ano letivo.

### Þ Qual a abrangência da Revista de Matemática Digital?

Abrange os Ciclos escolares correspondentes ao Currículo do Estado de São Paulo, com assuntos pertinentes a todos os profissionais da educação que buscam novidades para seu dia a dia.

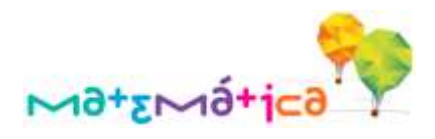

# Š

## Como está organizada a Revista de Matemática Digital?

A Revista de Matemática Digital possui algumas seções:

- o Sala de Aula: Recursos didáticos (jogos, vídeos, videoaulas, etc.) que auxiliam na aplicação de uma Situação de Aprendizagem e/ou Sequência Didática;
- o Bicho das Contas: Charadas, textos interessantes, desafios, etc.;
- o Estante: Sugestões interessantes de leituras para momentos de estudo ou de descanso;
- o Poemas, poesias & afins: Produção autoral e incentivo à leitura;
- o Artigo: Textos pedagógicos, por exemplo, avaliação, recuperação, currículo, etc.;
- o Estratégia em Foco: Ação de sucesso realizada em sala de aula.

As edições da Revista de Matemática Digital permanecerão disponíveis no site?

Sim, todas as edições serão armazenadas no link "REVISTA DE MATEMÁTICA DIGITAL". Você poderá consultar e também baixar o arquivo PDF.

 $\overline{\mathscr{O}}$  O que os controles na barra inferior da Revista de Matemática Digital fazem?

Os controles na barra inferior têm funções simples:

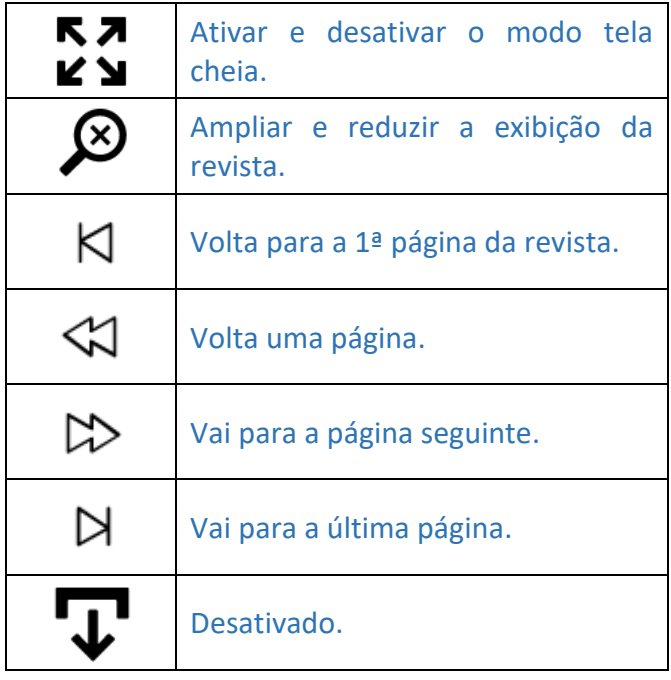

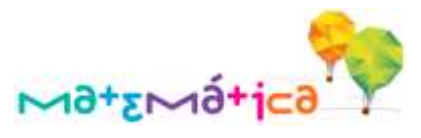

Ö. Como posso acessar as outras páginas da Revista de Matemática Digital?

Ao clicar na dobra superior ou inferior à direta da página, irá avançar para a página seguinte. Caso clique na dobra superior ou inferior à esquerda da página, retorna uma página.

Outra possibilidade de acesso às páginas da revista é clicar na barra vertical localizada à direta (avança uma página) ou à esquerda (retorna uma página) da tela.

Você também poderá fazer uso dos controles contidos na barra inferior da revista:

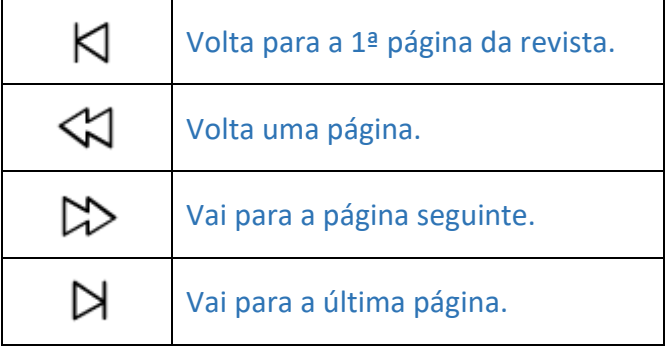

Como ampliar ou reduzir a exibição da Revista de Matemática Digital?

Š

Š

Uma forma simples de ampliar ou reduzir a exibição da revista é clicar duas vezes sobre a página.

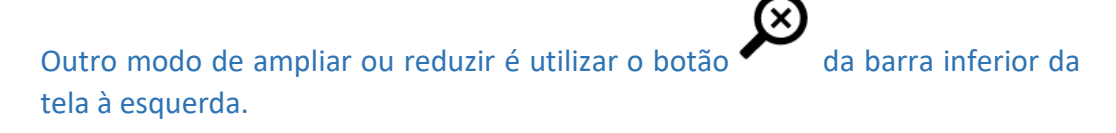

Como deixar a exibição da Revista de Matemática Digital em modo tela cheia?

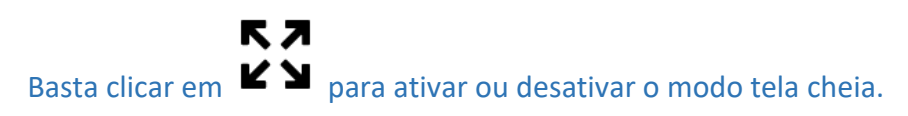

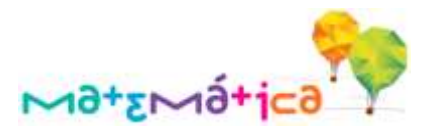

Ö. Posso baixar a Revista de Matemática Digital para trabalhar offline?

 $\overrightarrow{\text{Sim}}$ , porém o botão  $\overrightarrow{\text{ }}$ está desativado.

Para baixar a revista, acesse o link na versão em PDF da Revista de Matemática Digital no site.

Onde posso baixar o arquivo da Revista de Matemática Digital?

É recomendável baixar o arquivo na área de trabalho para facilitar sua localização. Você pode baixar o arquivo em qualquer lugar, mas não se esqueça do local onde ele foi salvo e o nome dele.

Posso imprimir a Revista de Matemática Digital?

Sim, para efetuar a impressão é necessário antes baixar a versão da Revista de Matemática Digital em PDF disponível no site.

O que tenho que fazer para acessar os links contidos na Revista de Matemática Digital?

Você terá que baixar o arquivo PDF para ter acesso aos links contidos na Revista de Matemática Digital. Para baixar o arquivo clique no link da versão da revista em PDF no site.

Como posso contribuir com sugestões para a Revista de Matemática Digital?

Você pode contribuir através do canal de comunicação [COLABORE,](https://goo.gl/forms/DSEc3Y1pR1nZYapr2) preencher e enviar o formulário com a sua sugestão.

Para contribuir clique em [COLABORE.](https://goo.gl/forms/DSEc3Y1pR1nZYapr2) Aguardamos sua colaboração.